# Thank you for joining KLOCS Webinar Part 1

Please review the Zoom Tips for Success while you wait:

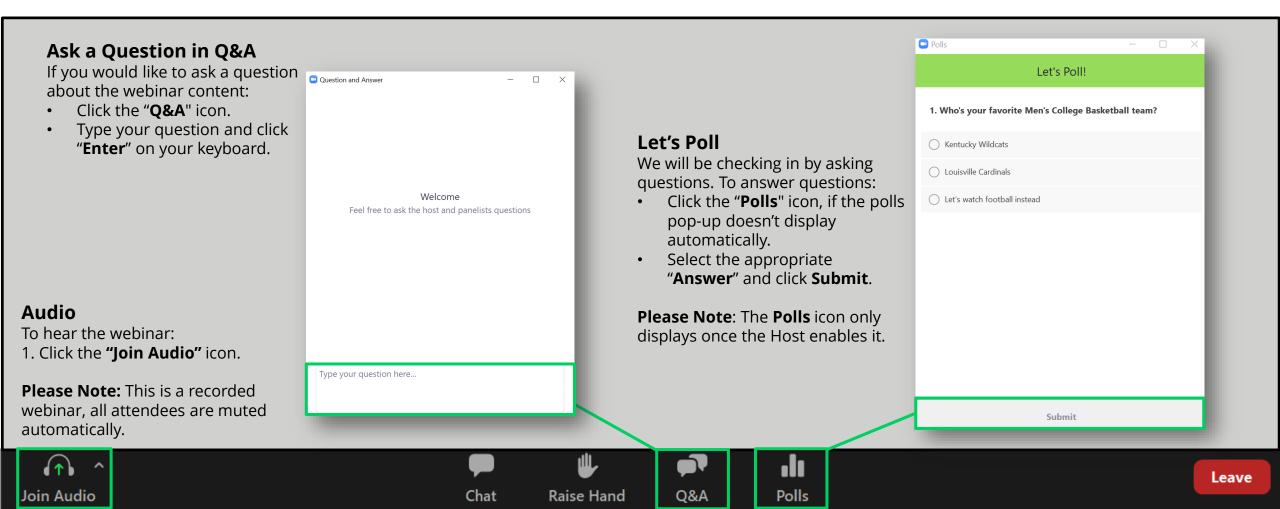

# Kentucky Level of Care System (KLOCS) Part 1

July 2020

# **KLOCS Part 1 Training Agenda**

| ΤΟΡΙϹ                                | DESCRIPTIONS                                                                                                    | TIME              | DURATION   |
|--------------------------------------|----------------------------------------------------------------------------------------------------|-------------------|------------|
| Introduction                         | Welcome, Icebreaker & Zoom Polling                                                                                              | 2:30 PM – 2:35 PM | 5 Minutes  |
| <b>KLOCS</b> Overview                | <ul> <li>Kentucky Level of Care System (KLOCS) Overview</li> <li>Changes to Level of Care (LOC) Policy and Processes</li> </ul> | 2:35 PM – 2:50 PM | 15 Minutes |
| Access KLOCS                         | Kentucky Online Gateway (KOG) Overview                                                                                          | 2:50 PM – 3:00 PM | 10 Minutes |
| <b>Basic System Navigation</b>       | <ul><li>Navigation of Dashboard &amp; Individual Summary</li><li>Overview of Message Center &amp; Correspondences</li></ul>     | 3:00 PM – 3:20 PM | 20 Minutes |
| Application Intake & Document Upload | <ul><li>Completing Nursing Facility Application Intake</li><li>Document Upload Overview</li></ul>                               | 3:20 PM – 3:50 PM | 30 Minutes |
| Wrap-Up                              | • Questions and Answers                                                                                                    | 3:50 PM - 4:00 PM | 10 Minutes |

# **KLOCS Part 2 Training Agenda - TOMORROW**

| ΤΟΡΙϹ                  | DESCRIPTIONS                                                                                                    | TIME              | DURATION   |
|------------------------|----------------------------------------------------------------------------------------------------|-------------------|------------|
| Tasks in KLOCS         | <ul> <li>Tasks Overview</li> <li>Lack of Information Task</li> <li>Existing LOC Task</li> <li>Hospice PASRR Level I</li> <li>Hospice MAP-726 for Elected ICF</li> </ul> | 2:30 PM – 3:20 PM | 50 Minutes |
| Ongoing LOC Management | <ul><li>Discharges in KLOCS Overview</li><li>Request PASRR Level II</li></ul>                                                                                           | 3:20 PM – 3:40 PM | 20 Minutes |
| Wrap-Up                | <ul><li>Recap KLOCS Roles and Functionalities</li><li>Questions and Answers</li></ul>                                                                                   | 3:40 PM – 4:00 PM | 20 Minutes |

# Let's Poll

Joir

Once the Host enables the Poll, select **an answer to the question** and click **Submit**.

| Polls                      |                        | - 🗆      | $\times$   |          |       |      |
|----------------------------|------------------------|----------|------------|----------|-------|------|
|                            | Let's Poll!            |          |            |          |       |      |
| 1. Who's your favorite     | Men's College Basketba | ll team? |            |          |       |      |
| O Kentucky Wildcats        |                        |          |            |          |       |      |
| O Louisville Cardinals     |                        |          |            |          |       |      |
| C Let's watch football ins | stead                  |          |            |          |       |      |
|                            |                        |          |            |          |       |      |
|                            |                        |          |            |          |       |      |
|                            |                        |          |            |          |       |      |
|                            |                        |          |            |          |       |      |
|                            |                        |          |            |          |       |      |
|                            |                        |          |            |          |       |      |
|                            |                        |          |            |          |       |      |
|                            | Submit                 |          |            |          |       |      |
|                            |                        |          |            |          |       | <br> |
|                            |                        | -        | ₩          | <b>,</b> | ılı   |      |
|                            |                        | Chat     | Raise Hand | Q&A      | Polls |      |

Leave

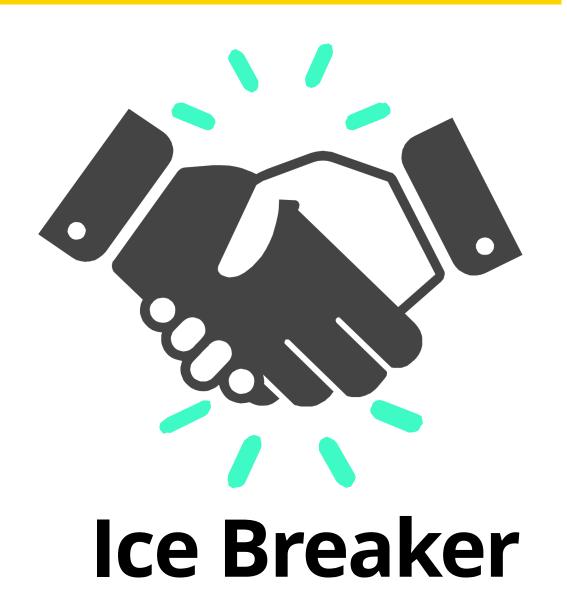

If you could only eat one food for the rest of your life, which would it be?

## What if I have Questions During the Webinar?

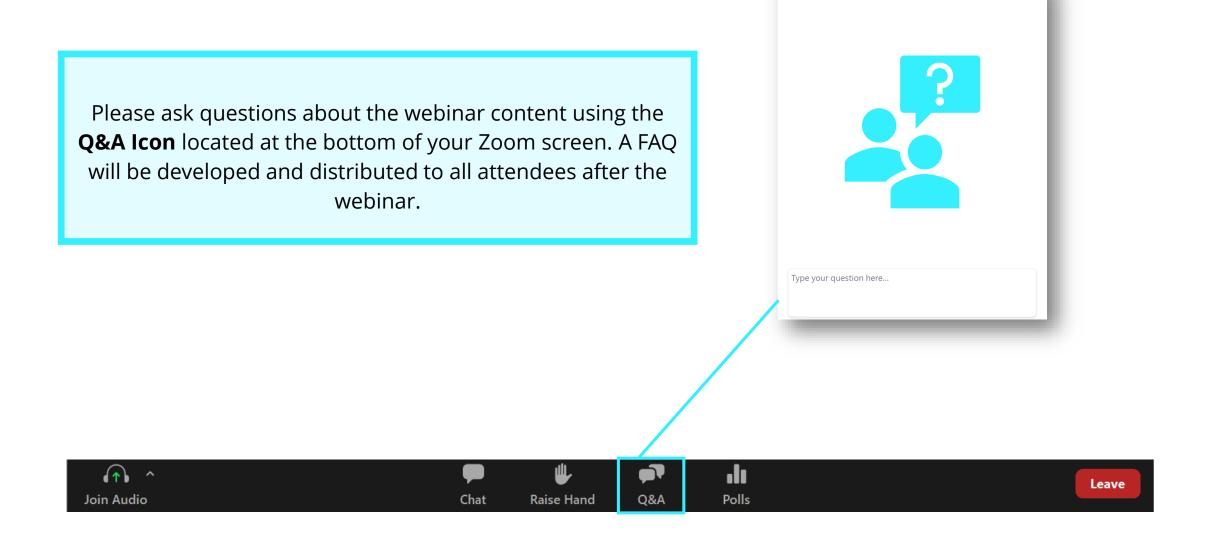

Question and Answer

\_

## **KLOCS User Guide**

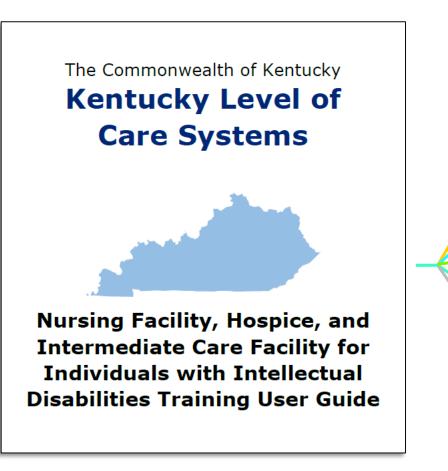

### The KLOCS User Guide includes:

Overview of Level of Care (LOC) Policy Updates and Regulation Changes

#### Glossary of Key Terms and Key Stakeholder Groups involved in Level of Care processes

**Functionality Guides** outlining the functions on **each screen in KLOCS** 

**Step-by-step directions** for completing LOC applications, tasks, and ongoing LOC management in KLOCS

**Detailed guidance and picture examples** for navigating KLOCS

KLOCS Training Materials will be available online: <u>https://chfs.ky.gov/agencies/dms/provider/Pages/klocs.aspx</u>

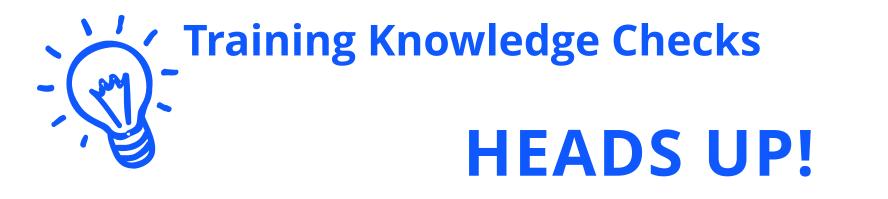

# There are **Knowledge Checks** with review questions at the end of each module.

# KLOCS Overview, Purpose, & Scope

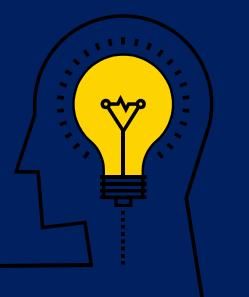

## Kentucky Level of Care System (KLOCS) Overview

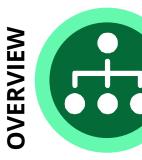

The Department for Medicaid Services (DMS) has transformed Level of Care (LOC) processes with the **Kentucky Level of Care System** (**KLOCS**) implementation. KLOCS is a **new technology system** for LOC providers to electronically submit LOC applications, **eliminating the paper-based LOC application processes**.

The purpose of the KLOCS implementation is to **streamline LOC processes by improving communication and coordination between** <u>all</u> **stakeholders** involved in the LOC applications, review, and approval processes.

PURPOSE

The Kentucky Level of Care System (KLOCS) is scheduled to go live on **August 3, 2020**. The KLOCS implementation includes **policy and process changes to requirements for submitting LOC requests** due to the new regulations that impact billing.

# Kentucky Level of Care System (KLOCS) Overview

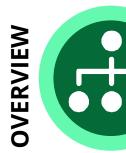

The Department for Medicaid Services (DMS) has transformed Level of Care (LOC) processes with the **Kentucky Level of Care System** (**KLOCS**) implementation. KLOCS is a **new technology system** for LOC providers to electronically submit LOC applications, eliminating the paper-based LOC application processes.

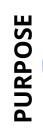

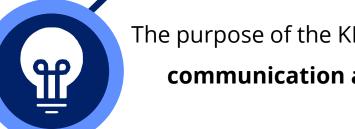

The purpose of the KLOCS implementation is to **streamline LOC processes by improving communication and coordination between all stakeholders** involved in the LOC applications, review, and approval processes.

TIMELINE

The Kentucky Level of Care System (KLOCS) is scheduled to go live on **August 3, 2020**. The KLOCS implementation includes **policy and process changes to requirements for submitting LOC requests** due to the new regulations that impact billing.

# Kentucky Level of Care System (KLOCS) Overview

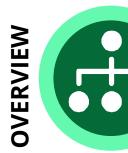

The Department for Medicaid Services (DMS) has transformed Level of Care (LOC) processes with the **Kentucky Level of Care System** (**KLOCS**) implementation. KLOCS is a **new technology system** for LOC providers to electronically submit LOC applications, **eliminating the paper-based LOC application processes**.

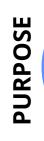

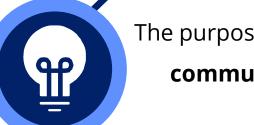

The purpose of the KLOCS implementation is to **streamline LOC processes by improving communication and coordination between** <u>all</u> **stakeholders** involved in the LOC applications, review, and approval processes.

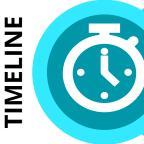

The Kentucky Level of Care System (KLOCS) is scheduled to go live on **August 3, 2020**. The KLOCS implementation includes **policy and process changes to requirements for submitting LOC requests** due to the new regulations that impact billing.

## **KLOCS Benefits**

#### **KLOCS:** Kentucky Level of Care System

THE NEW RECORD SYSTEM REPLACING PAPER-BASED PROCESSES IN ORDER TO <u>STREAMLINE</u> LEVEL OF CARE (LOC) PROCESSES ACROSS NURSING FACILITIES (NF), INSTITUTIONALIZED HOSPICE SERVICE PROVIDERS, AND INTERMEDIATE CARE FACILITIES FOR INDIVIDUALS WITH INTELLECTUAL DISABILITIES (ICF-IID).

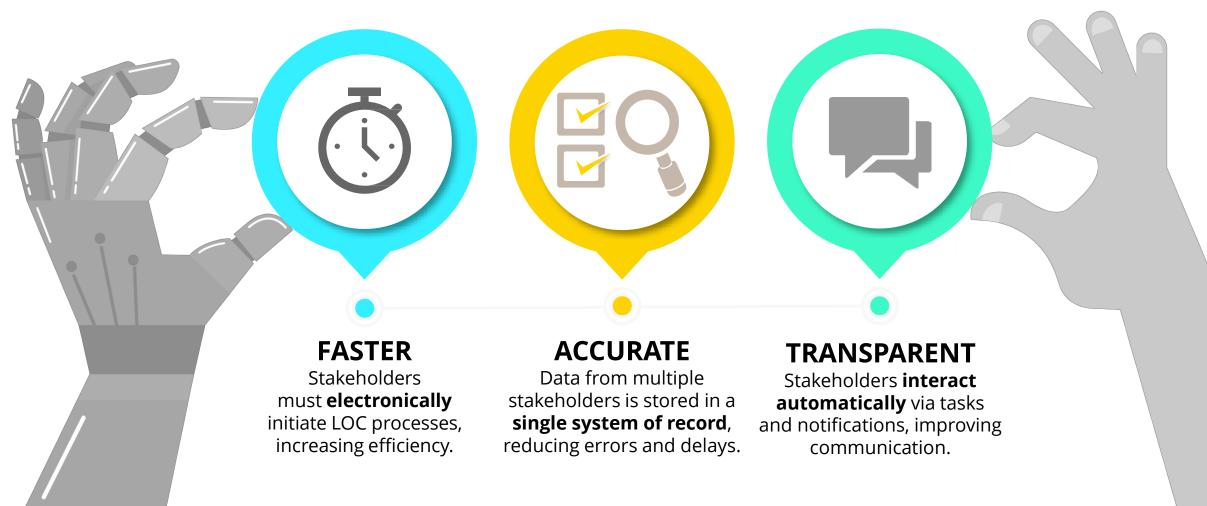

KLOCS allows stakeholders to interact electronically through Tasks and Notifications during LOC application processes.

|                       | Providers<br>(NF, Institutionalized Hospice Service, ICF-IID)                                                                                                    | DMS | PRO | СМНС | DBHDID |
|-----------------------|----------------------------------------------------------------------------------------------------|-----|-----|------|--------|
| RESPONSIBILITIES      | <ul> <li>Completes LOC applications for Individuals</li> <li>Manages Individual LOC applications</li> </ul>                                                                                                    |     |     |      |        |
| TASKS & NOTIFICATIONS | <ul> <li>Triggers review tasks for the appropriate review organization by submitting LOC applications</li> <li>Receives electronic notifications regarding updates to each LOC application (under review, review complete) and LOC determinations</li> <li>May receive tasks from the appropriate review organization or Department for Medicaid Services (DMS)</li> </ul> |     |     |      |        |

. . . . .

|                       | Providers | Department for Medicaid<br>Services (DMS)                                                                                                    | PRO | СМНС | DBHDID |
|-----------------------|-----------|----------------------------------------------------------------------------------------------------|-----|------|--------|
| RESPONSIBILITIES      |           | <ul> <li>Resolves Partial Matches via KLOCS</li> <li>LOC Determination for Institutionalized<br/>Hospice Service LOC applications</li> </ul>                                                                                                    |     |      |        |
| TASKS & NOTIFICATIONS |           | <ul> <li>Receives Partial Match Task if KLOCS detects potential matches for the Individual</li> <li>Triggers an electronic notification to Providers if Partial Match is resolved</li> <li>Triggers a review task for the appropriate review organization if Partial Match is resolved</li> <li>May trigger the Existing LOC Task for Providers if KLOCS detects an existing LOC after the Partial Match is resolved</li> </ul> |     |      |        |

....

| Prov                  | viders | DMS | Peer Review Organization<br>(PRO)                                                                                                    | СМНС | DBHDID |
|-----------------------|--------|-----|----------------------------------------------------------------------------------------------------|------|--------|
| RESPONSIBILITIES      |        |     | <ul> <li>LOC Determination for PASRR Level I, Swing Bed,<br/>Private ICF, &amp; Provisional/Exempt LOC Applications</li> <li>Conducts Field Reviews, LOC Assessments, non<br/>PASRR Referral Reassessments, and LOC<br/>Corrections</li> </ul>                                                                                                    |      |        |
| TASKS & NOTIFICATIONS |        |     | <ul> <li>Receives an application review task once<br/>Providers submits a PASRR Level I, Swing Bed,<br/>Private ICF, or Provisional/Exempt LOC application</li> <li>Triggers an electronic notification to Providers<br/>once LOC determination is concluded</li> <li>May trigger the Lack of Information (LOI) Task for<br/>Providers if additional information is required to<br/>determine LOC for an Individual</li> </ul> |      |        |

|                       | Providers | DMS | PRO | Community Mental Health<br>Centers (CMHC)                                                                                                    | DBHDID |
|-----------------------|-----------|-----|-----|----------------------------------------------------------------------------------------------------|--------|
| RESPONSIBILITIES      |           |     |     | <ul> <li>LOC Determination for PASRR Level II Serious<br/>Mental Illness (SMI) Applications</li> </ul>                                                                                                    |        |
| TASKS & NOTIFICATIONS |           |     |     | <ul> <li>Receives an application review task once<br/>Providers submit a PASRR Level II SMI application</li> <li>Triggers an electronic notification to Providers</li> <li>May trigger the LOI Task for Providers</li> <li>May trigger LOC Determination Task for DBHDID<br/>by recommending Individuals that meet the<br/>criteria for PASRR Level II – ID-RC/Dual Diagnosis</li> <li>May receive LOI Task from DBHDID</li> </ul> |        |

|                  | Providers | DMS | PRO | СМНС | Department for Behavioral Health,<br>Developmental and Intellectual<br>Disabilities (DBHDID)                                                                                                |
|------------------|-----------|-----|-----|------|----------------------------------------------------------------------------------------------------|
| RESPONSIBILITIES |           |     |     |      | <ul> <li>LOC Determination for PASRR Level II<br/>Intellectual Disability (ID) Related Condition<br/>(RC) ID-RC/ Dual Diagnosis LOC applications,<br/>and State ICF applications</li> </ul> |
| DTIFICATIONS     |           |     |     |      | <ul> <li>Receives the DBHDID Committee LOC<br/>Determination Task once CMHCs submit a<br/>recommendation for an Individual meeting ID-<br/>RC/Dual Diagnosis criteria</li> </ul>            |
| TASKS & NO       |           |     |     |      | <ul> <li>Triggers electronic notification to Providers once<br/>LOC determination is concluded</li> </ul>                                                                                   |
| F                |           |     |     |      | <ul> <li>May trigger the LOI Task for CMHC if more<br/>information is required</li> </ul>                                                                                                   |

# **KLOCS Policy and Process Updates**

With the August 3, 2020 implementation, KLOCS introduces the new functionalities below.

| LOC APPLICATION<br>INTAKE     | Providers must electronically enter application intake information on KLOCS which triggers a task for the appropriate review organization to determine if the LOC is met. |
|-------------------------------|----------------------------------------------------------------------------------------------------|
| CHANGE OF OWNERSHIP<br>(CHOW) | KLOCS supports systematic Change of Ownership related actions for LOC records when facility ownership changes.                                                            |
| LOC TRANSFERS                 | KLOCS supports transferring an Individual from one facility to another.                                                                                                   |
| LOC DISCHARGES                | KLOCS allows discharging an Individual from a facility.                                                                                                    |
| LOC CORRECTIONS               | KLOCS allows users with a certain access level to make corrections to completed LOC applications.                                                                         |

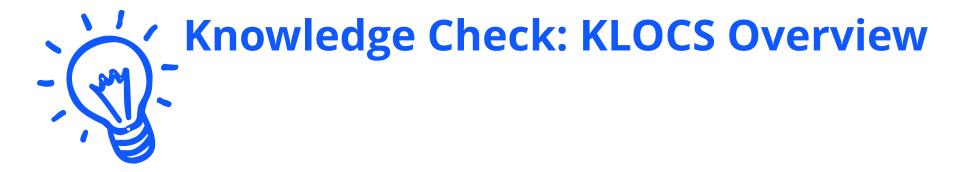

# **KLOCS** goes live on what date?

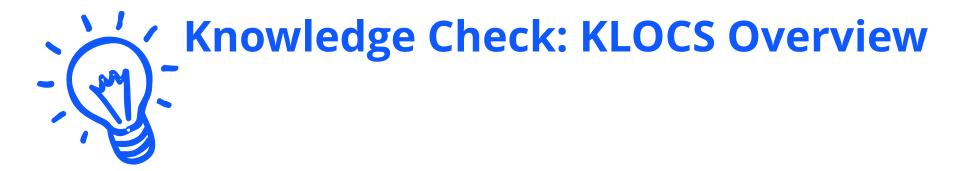

# <u>True or False</u>: On August 3, 2020, KLOCS will become MANDATORY and will replace the current paperbased system for Level of Care (LOC) processes.

# Will my Facility's Current Medicaid Members be in KLOCS?

The LOCs for active Medicaid Members and LOCs less than 365 days old are being migrated to KLOCS.

**Yes.** The intention is to transition all active Medicaid members into KLOCS as well as non-active Medicaid recipients with an LOC less than 365 days old (less than 1 year old).

**Please Note**: Non-active Medicaid recipients with an LOC more than 365 days old (over 1 year old) will not be transitioned to KLOCS.

#### **Action Item for Facilities:**

The week of August 3, 2020 Facilities **MUST** go into KLOCS to verify all their current Medicaid members and LOCs less than 365 days old were migrated to KLOCS. Go to **Member View** on the **Dashboard** screen to compare your Member Roster with the active LOCs in KLOCS.

If there are any discrepancies, then the facility must email an **encrypted excel file** to the Call Center at <u>Medicaidpartnerportal.info@ky.gov</u>

- Include the Provider ID, Individual's First and Last Name, DOB, and SSN
- Send a separate email with the password to the encrypted file

# **KLOCS Tips for Success**

Please review the KLOCS Tips for Success for a successful transition to KLOCS.

| Provide DMS the Name of<br>Your Facility's KOG Org Admin                                                                                                    | Create<br>KOG Accounts                          | Verify LOCs Were<br>Transitioned to KLOCS                                                                                                    |
|----------------------------------------------------------------------------------------------------|-------------------------------------------------|----------------------------------------------------------------------------------------------------|
| <ul> <li>Facilities <u>MUST</u> provide DMS the name of the Individual who will hold the responsibility and role as the facility's KOG Org Admin</li> <li>Email this Individual's information</li> </ul> | August 3, 2020                                  | <ul> <li>The week of August 3<sup>rd</sup>, verify<br/>that all active Medicaid Member<br/>LOCs AND non-active Medicaid<br/>Recipients with LOCs less than<br/>one year (365) days old are<br/>in KLOCS</li> </ul> |
| to: <b>KLOCSOrgAdmin@ky.gov</b>                                                                                                    | on the KOG My Apps page until<br>August 3, 2020 | in KLOCS                                                                                                    |

LOC Start Date in KLOCS

| LOC Application Submission Scenarios                                                   | LOC Start Date   |
|----------------------------------------------------------------------------------------|------------------|
| If the LOC application is submitted less than 3 calendar days after the Admission Date | Admission Date   |
| If the LOC application is submitted more than 3 calendar days after the Admission Date | Application Date |

**KLOCS Training Materials** 

https://chfs.ky.gov/agencies/dms/provider/Pages/klocs.aspx

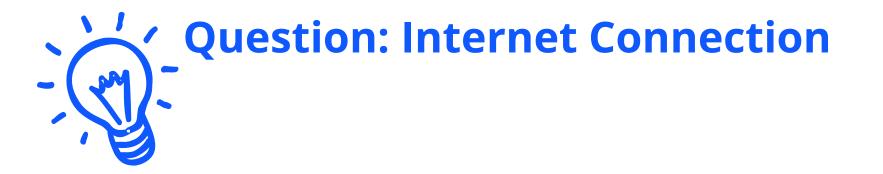

# Does your facility have stable internet connection to work on KLOCS related tasks?

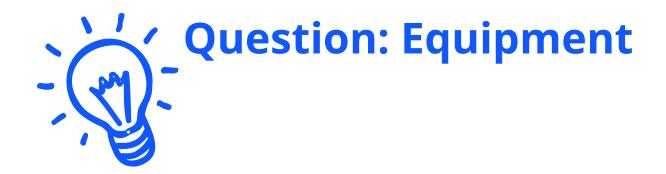

# Does your facility have equipment (e.g. PC, Laptop, Tablets, Scanner, etc.) to access KLOCS?

# Access KLOCS

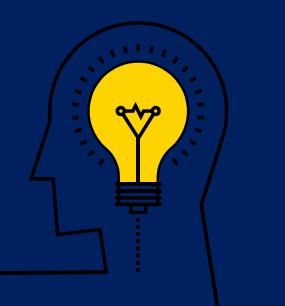

# Access KLOCS

Before accessing the Kentucky Level of Care System (KLOCS), authorized Users must meet certain criteria.

#### To access KLOCS, Users <u>must</u> meet the following criteria:

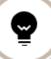

Users must be part of an organization that handles Level of Care (LOC) applications and/or determinations

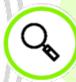

Users are required to have a Kentucky Online Gateway (KOG) account

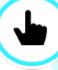

Users are required to complete **Multi-Factor Authentication** (MFA) when logging into the system

#### KOG Account Creation:

#### Access to KLOCS is by invitation only.

- Each facility has a KOG Organization Administrator (Org Admin) responsible for sending the invitation to the authorized users at their facility to create a KOG account to access KLOCS.
- KOG User Guides will be available on the DMS training page prior to go-live.

# Users with existing KOG can use the same account for KLOCS

The Individual must provide the facility's Org
 Admin with the email address tied to their
 existing KOG account.

**Please Note**: In order to create a KOG account, Users are required to provide personal information (e.g. Social Security Number, Date of Birth, etc.) for identity verification. This information will not be stored.

Before accessing the Kentucky Level of Care System (KLOCS), authorized Users <u>must</u> complete the following steps.

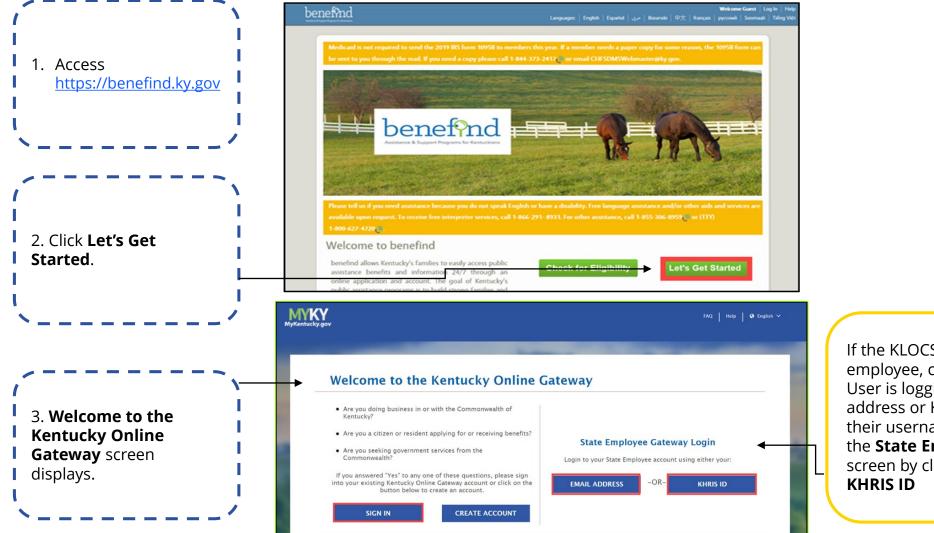

If the KLOCS User is not a state employee, click **Sign In.** If the KLOCS User is logging in with a ky.gov email address or KHRIS ID, they must type their username and password on the **State Employee Gateway Login** screen by clicking **Email Address** or **KHRIS ID** 

Before accessing the Kentucky Level of Care System (KLOCS), authorized Users <u>must</u> complete the following steps.

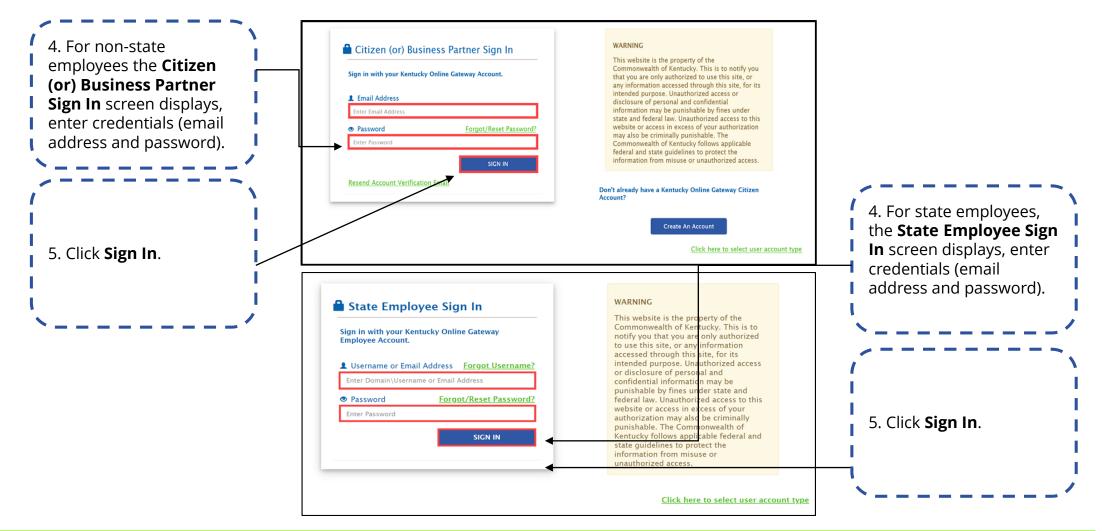

**Refer To**: The appropriate KLOCS KOG Guide if additional guidance is needed to set up a KOG account.

Before accessing the Kentucky Level of Care System (KLOCS), authorized Users <u>must</u> complete the following steps.

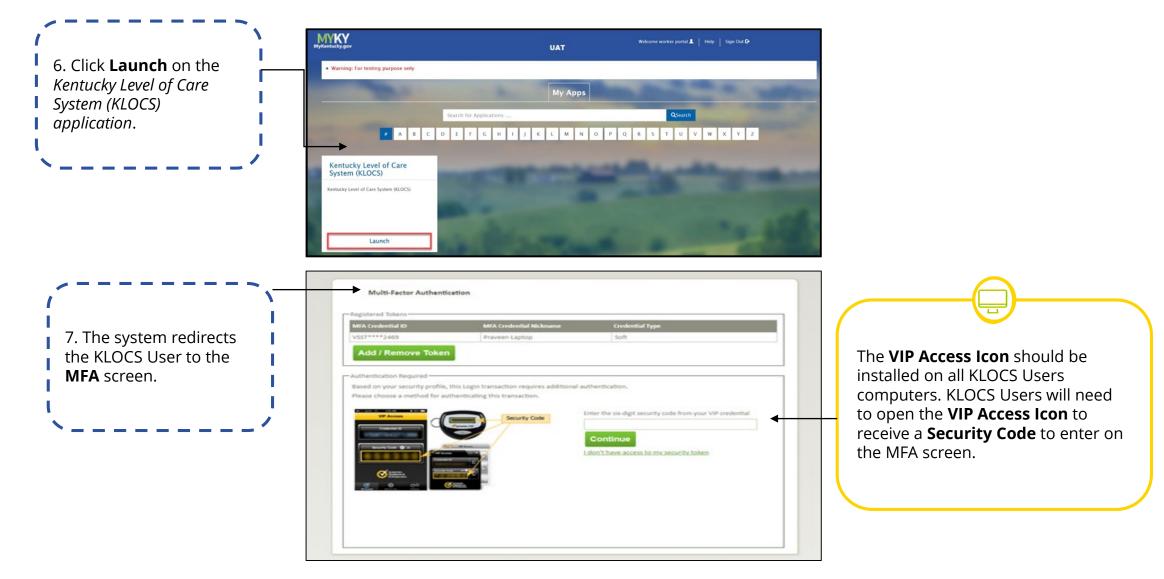

Before accessing the Kentucky Level of Care System (KLOCS), authorized Users <u>must</u> complete the following steps.

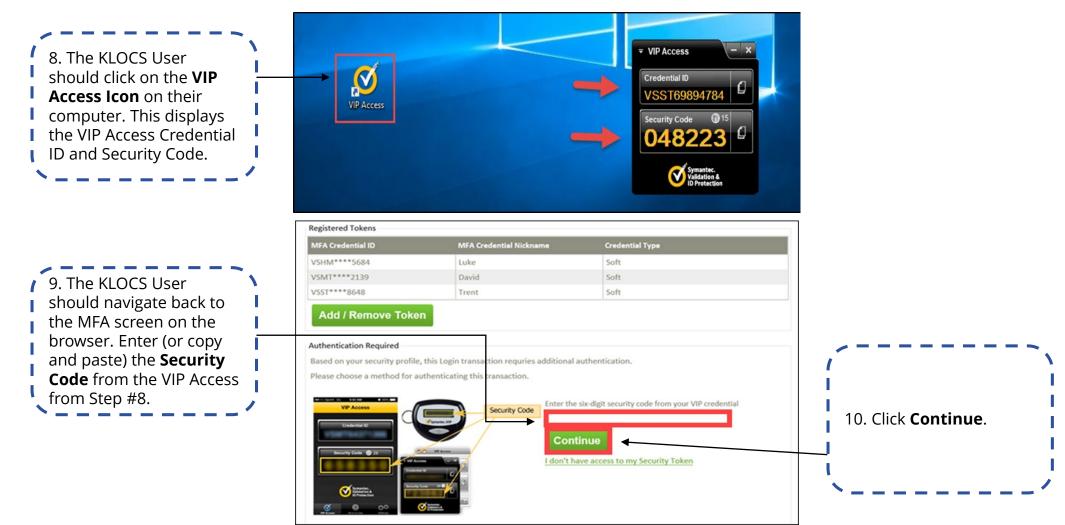

**Refer To**: The **KLOCS Setting up Multi-Factor Authentication (MFA) Quick Reference Guide** if additional guidance is needed to set up MFA on the computer.

Before accessing the Kentucky Level of Care System (KLOCS), authorized Users <u>must</u> complete the following steps.

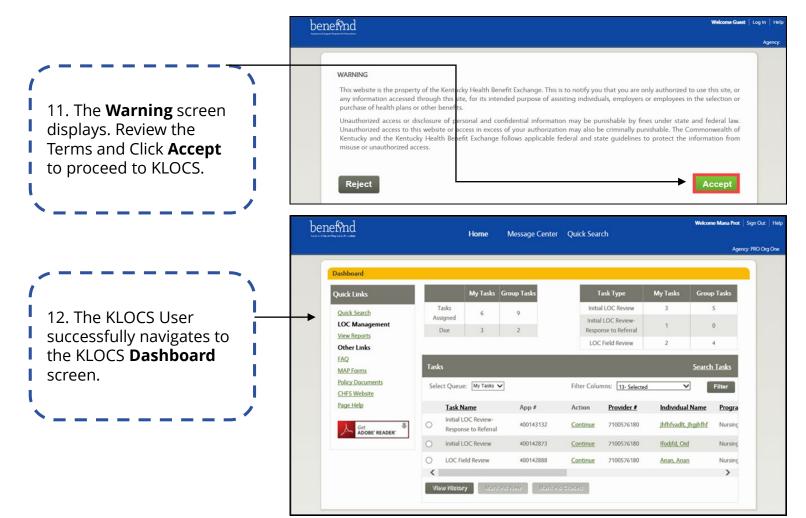

**Please Note**: The KLOCS User **must** complete these steps to log into KLOCS each time. Users should not share login credentials. Once a User is no longer with their respective organization, their access is revoked by the facility's Org Admin.

## **KLOCS Helpdesk Process Flows**

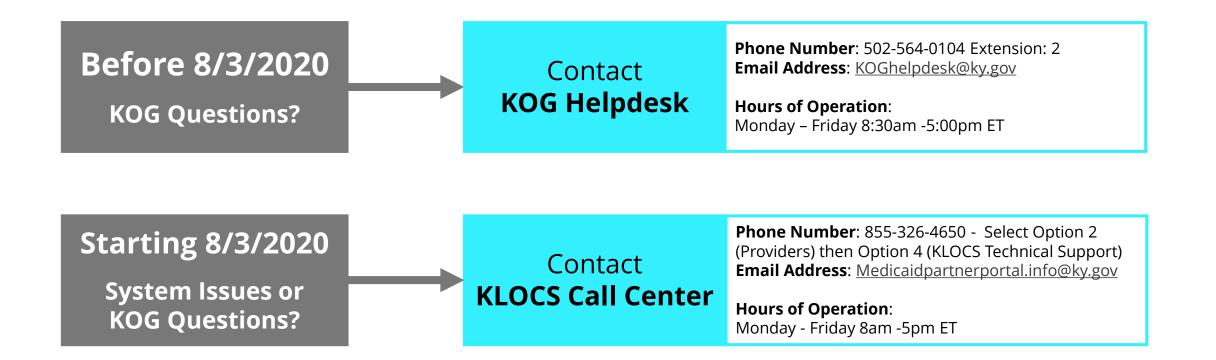

**Please Note**: The KLOCS Call Center requests that any emails include KLOCS and a brief description of the issue in the subject line to help triage issues. <u>Do not include any PHI (SSN, DOB, Medical History, etc.) in the email unless it is encrypted.</u>

Providers must answer the following questions for identity verification purposes:

- First Name and Last Name
- Name of the Organization they work for
- Medicaid Provider ID of the Organization (Note: if a facility recently transferred ownership the Medicaid ID may have changed)

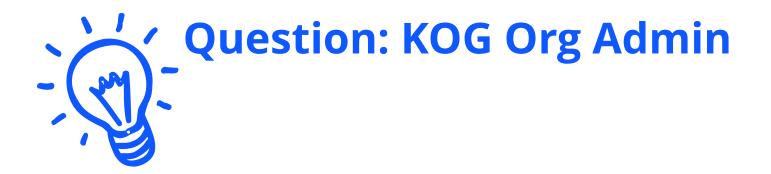

# Has your facility contacted DMS to request a Organization Administrator for the KLOCS application?

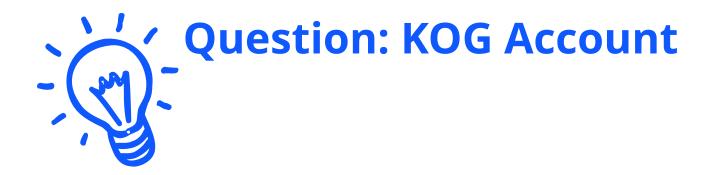

# If you will use KLOCS starting August 3, 2020, do you already have an existing KOG account OR will you need to create a KOG account?

## **System Navigation**

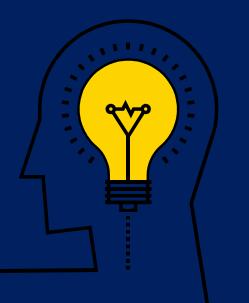

### **Functionality Guides**

The User Guide contains functionality guides that outline the accessible functions on each screen and guide system navigation.

#### **Example of Functionality Guide:**

| Element                        | <b>Control Type</b> | Action                                                            |
|--------------------------------|---------------------|-------------------------------------------------------------------|
| Message Center                 | Link                | Navigate to the KLOCS User's Message Center                       |
| Manage Discharges              | Link                | Navigate to the <b>Discharge</b> screen                           |
| Quick Search                   | Link                | Navigate to the Search Individual screen                          |
| Start New Application          | Link                | Navigate to the LOC Application - Basic Information screen        |
| View Reports                   | Link                | Navigate to the <b>Reports</b> screen                             |
| FAQ                            | Link                | Navigate to the Frequently Asked Question screen                  |
| MAP Forms                      | Link                | http://chfs.ky.gov/dms/forms.htm                                  |
| Member View                    | Link                | Navigate to Member View screen                                    |
| Search Tasks                   | Link                | Redirect to Search Task screen                                    |
| Select Queue                   | Drop-down           | Drop-down options vary depending on which KLOCS User is logged in |
| Filter Columns                 | Check Boxes         | Allows KLOCS Users to add or remove columns from the Task table   |
| Filter                         | Button              | Applies the selected <i>Filter Columns</i> criteria               |
| Radio Button next to each task | Radio Button        | Selects a specific task on which to act                           |
| Individual Name (Tasks Table)  | Link                | Navigate to <b>Individual Summary</b> screen                      |
| View History                   | Button              | Task History pop-up screen launches for selected task             |
| Mark as New                    | Button              | Marks selected task as New                                        |
| Mark as Closed                 | Button              | Marks selected task as Closed                                     |

**Refer To**: The System Navigation Chapter for more information and guidance for navigating specific screens in KLOCS.

### System Demonstration: Basic System Navigation

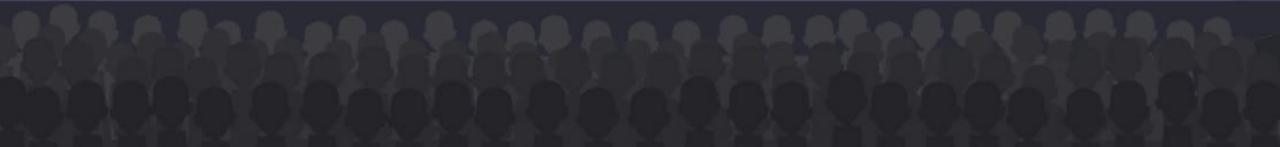

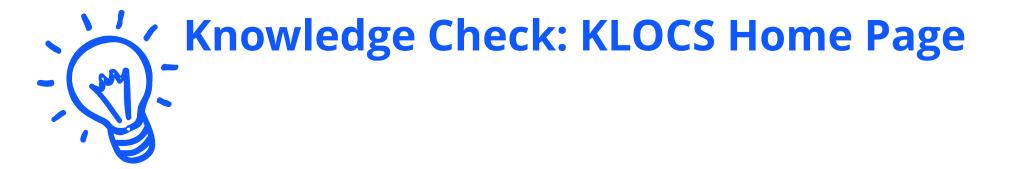

# What is the home page for all Users within KLOCS?

Answer using the Polls box!

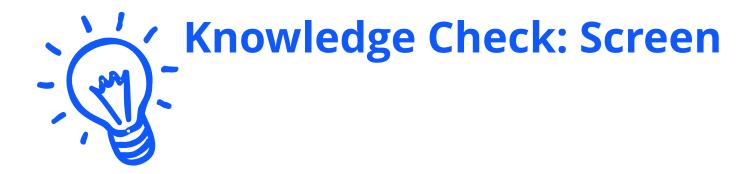

The \_\_\_\_\_\_ screen is where Providers view an Individual's contact information, access the Individual's application, assessment history, notifications and uploaded documents.

Answer using the Polls box!

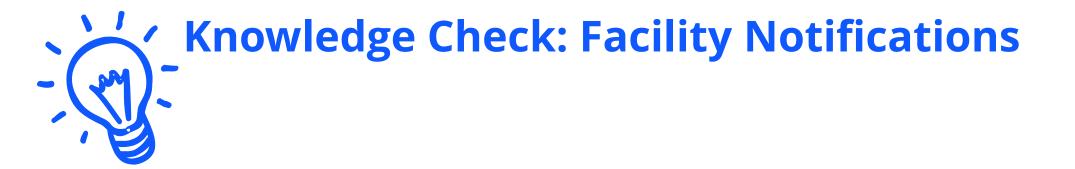

# What screen should a Provider access if they want to view the Facility's notifications and correspondences?

Answer using the Polls box!

# Application Intake & Document Upload

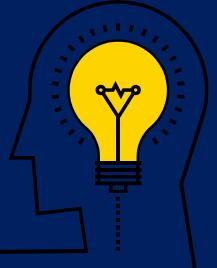

### **Individual Identifiers in KLOCS**

KLOCS creates three unique identifiers for each Individual. These identifiers may be used to search for specific Individuals in KLOCS.

Individual ID PASRR Number **Application** Number

An **Individual ID** is a system-generated identification number assigned to each Individual once the Provider begins creating an LOC application for the Individual. Once created, the Individual ID should display in the yellow bar at the top of every screen during application intake.

A **PASRR Number** is a system-generated identification number assigned to each PASRR evaluation once the PASRR Level I section of the LOC application is completed. PASRR evaluation have the following statuses:

- " "Complete" After the reviewer finalizes LOC determination. Once "Complete" the PASRR number is locked and cannot be updated.
- "Incomplete" Any time before the reviewer finalizes LOC determination.

An <u>Application Number</u> is a system-generated identification number assigned to each LOC application once the Provider begins the MAP-726A section of the LOC application. KLOCS stores 5 types of applications (e.g. ICF, NF-Swing Bed, NF-PASRR Level I, Institutionalized Hospice, NF-PASRR Level II). A new Application Number must be created for the following circumstances:

- Individual transfers to a new facility
- There is a Change of Ownership

### **Master Client Index (MCI)**

As an Individual's information is entered by the Provider during the LOC application intake, KLOCS utilizes the Master Client Index (MCI).

**The Master Client Index (MCI)** is a centralized database that uses elements specific to an Individual to check if they currently exist in the Commonwealth's Integrated Eligibility and Enrollment System (IEES). KLOCS uses MCI to confirm Individuals are correctly linked between systems.

The MCI checks for possible matches using the following elements entered by the Provider during LOC application intake:

**FIRST NAME** 

LAST NAME

DATE OF BIRTH

🛞 Full Match

The MCI locates a perfect match with an already existing Individual in IEES.

An **existing Individual ID** is returned by the MCI and the LOC application will be associated with that Individual ID. MCI Match Outcomes:

The MCI was unable to find a match with any existing Individual in IEES.

**No Match** 

A **new Individual ID** is created for this Individual and their information is updated in IEES.

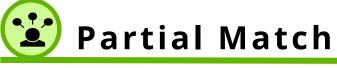

GENDER

The MCI locates multiple potential matches with existing Individuals in IEES. A Partial Match task is sent to DMS.

SOCIAL SECURITY NUMBER

A **temporary Individual ID** is created. This temporary Individual ID is updated after DMS resolves the Partial Match.

**Please Note**: Regardless of the Master Client Index (MCI) Match Outcome, the KLOCS user may still proceed with the LOC application intake.

System Demonstration: Application Intake – PASRR Level I only, Non-Swing Bed LOC Application

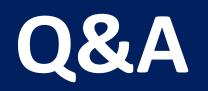

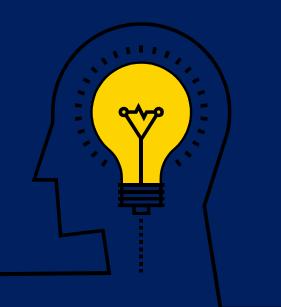

#### What if I have Questions?

Join Audio

Please ask questions about the webinar content using the **Q&A Icon** located at the bottom of your Zoom screen. A FAQ will be developed and distributed to all attendees after the webinar.

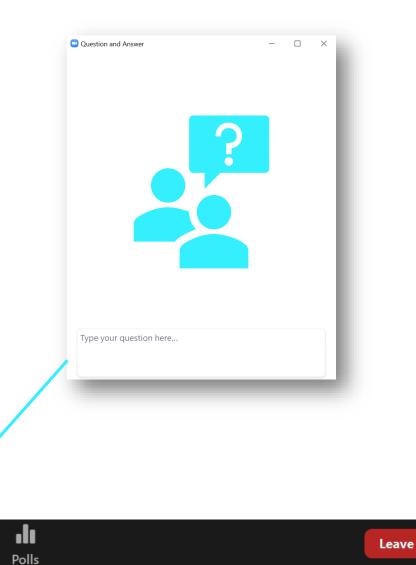

n,

Q&A

Ш,

**Raise Hand** 

Chat

## **Thank You!** See you tomorrow for Part 2!